# **Barcode Data Format**

#### **Available as of Camel 2.14**

The barcode data format is based on the [zxing library](https://github.com/zxing/zxing). The goal of this component is to create a barcode image from a String (marshal) and a String from a barcode image (unmarshal). You're free to use all features that zxing offers.

## **Dependencies**

To use the barcode data format in your camel routes you need to add the a dependency on **camel-barcode** which implements this data format.

If you use maven you could just add the following to your pom.xml, substituting the version number for the latest & greatest release (see [the download](https://cwiki.apache.org/confluence/display/CAMEL/Download)  [page for the latest versions](https://cwiki.apache.org/confluence/display/CAMEL/Download)).

```
<dependency>
  <groupId>org.apache.camel</groupId>
  <artifactId>camel-barcode</artifactId>
   <version>x.x.x</version>
</dependency>
```
## **Using the Java DSL**

First you have to initialize the barcode data fomat class. You can use the default constructor, or one of parameterized (see JavaDoc). The default values are:

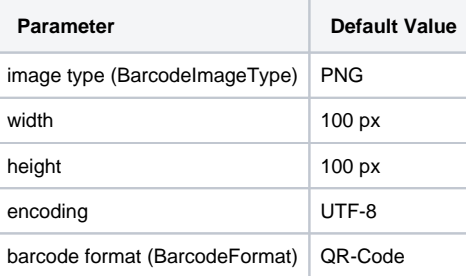

```
// QR-Code default
```

```
DataFormat code = new BarcodeDataFormat();
```
If you want to use zxing hints, you can use the 'addToHintMap' method of your BarcodeDataFormat instance:

```
code.addToHintMap(DecodeHintType.TRY_HARDER, Boolean.true);
```
For possible hints, please consult the xzing documentation.

#### **Marshalling**

```
from("direct://code")
   .marshal(code)
   .to("file://barcode_out");
```
You can call the route from a test class with:

```
template.sendBody("direct://code", "This is a testmessage!");
```
You should find inside the 'barcode\_out' folder this image:

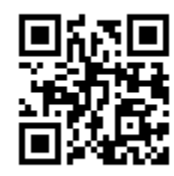

### **Unmarshalling**

The unmarshaller is generic. For unmarshalling you can use any BarcodeDataFormat instance. If you've two instances, one for (generating) QR-Code and one for PDF417, it doesn't matter which one will be used.

```
from("file://barcode_in?noop=true")
   .unmarshal(code) // for unmarshalling, the instance doesn't matter
   .to("mock:out");
```
If you'll paste the QR-Code image above into the 'barcode\_in' folder, you should find 'This is a testmessage!' inside the mock. You can find the barcode data format as header variable:

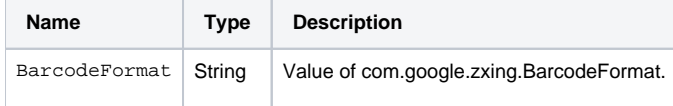